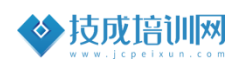

#### **技高一筹,成就未来**

# 技成培训网直播班级课教学 资料

## 电工轻松入门应用技能任务指导书

(0 基础电工到中级班)

DG\_01202111-5

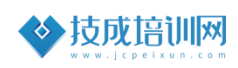

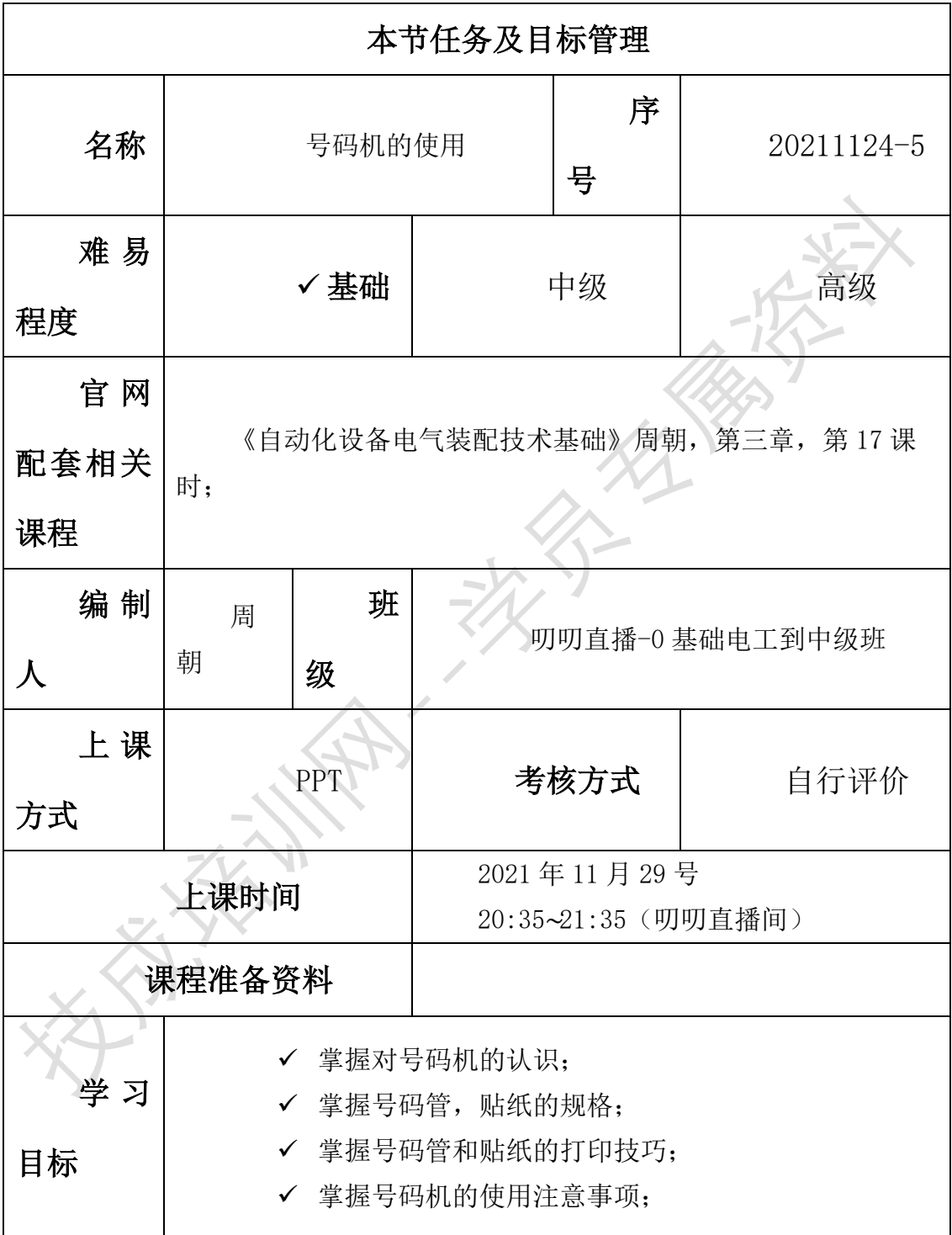

第五节《号码机的使用》

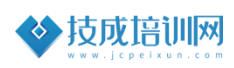

**技高一筹,成就未来**

| 适用<br>对象 | 本课程为基础性课程适合初级学习者。<br>在校学生、社会青年或想转行者。<br>即将从事自动化行业相关者。           |
|----------|-----------------------------------------------------------------|
| 课后<br>评价 | ✔ 是否 (能) 了解号码机的作用<br>✔ 是否 (能) 了解号码机的使用?<br>✔ 是否(能)了解号码机的使用注意事项? |

## 一、号码机简单介绍

1.定义

号码机机又称线号打印机,简称线号机、打号机。全称线缆标志打印机, 又称线号印字机。

2.作用

可在 PVC 套管、热缩管、不干胶标签等材料上打印字符,一般用于电控、 配电设备二次线标识,是电控、配电设备及综合布线工程配线标识的专用设 备。

#### 3.功能外观结构

如下图 1-1 所示, 为号码机的外观功能结构。

J)

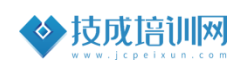

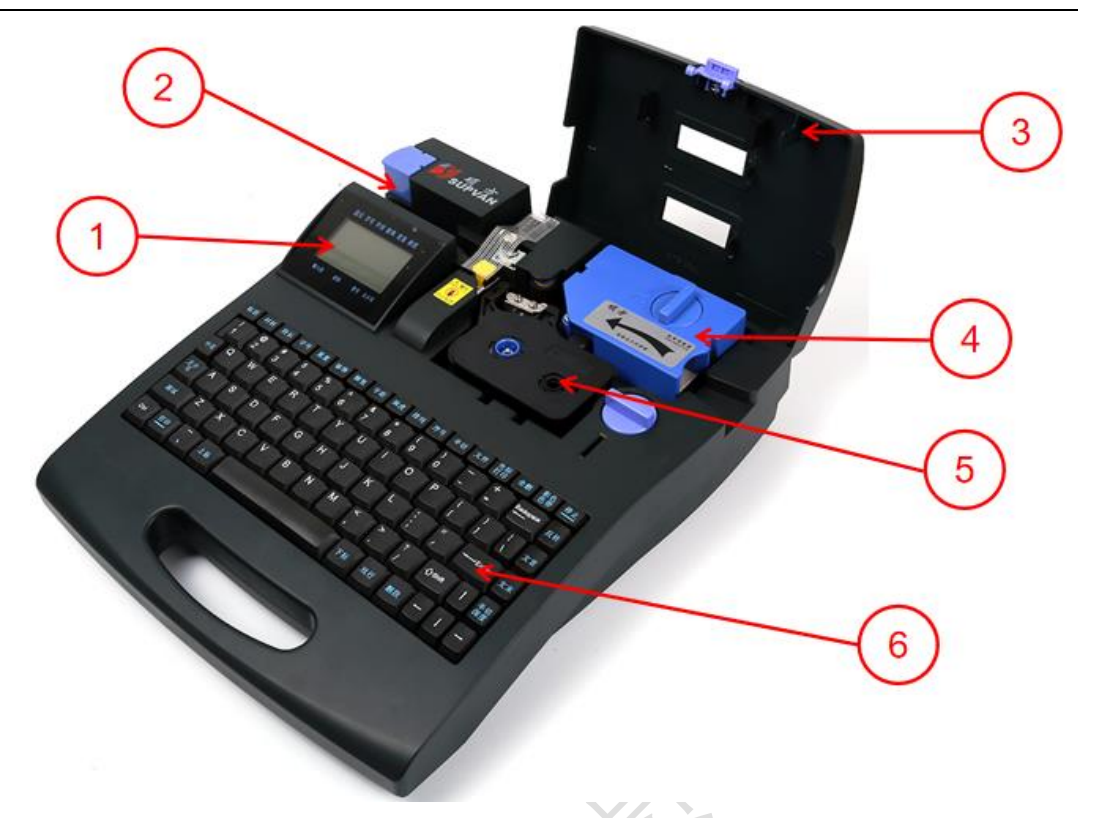

图 1-1

①-LED 显示屏 ②-剪切按钮(出口) ③-上端盖 ④-套管调整器 ⑤-色带 ⑥-输入键盘

如下图 1-2 所示为显示界面, 在 LED 显示界面会显示各种打印参数。

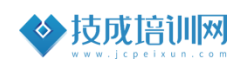

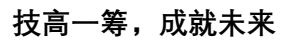

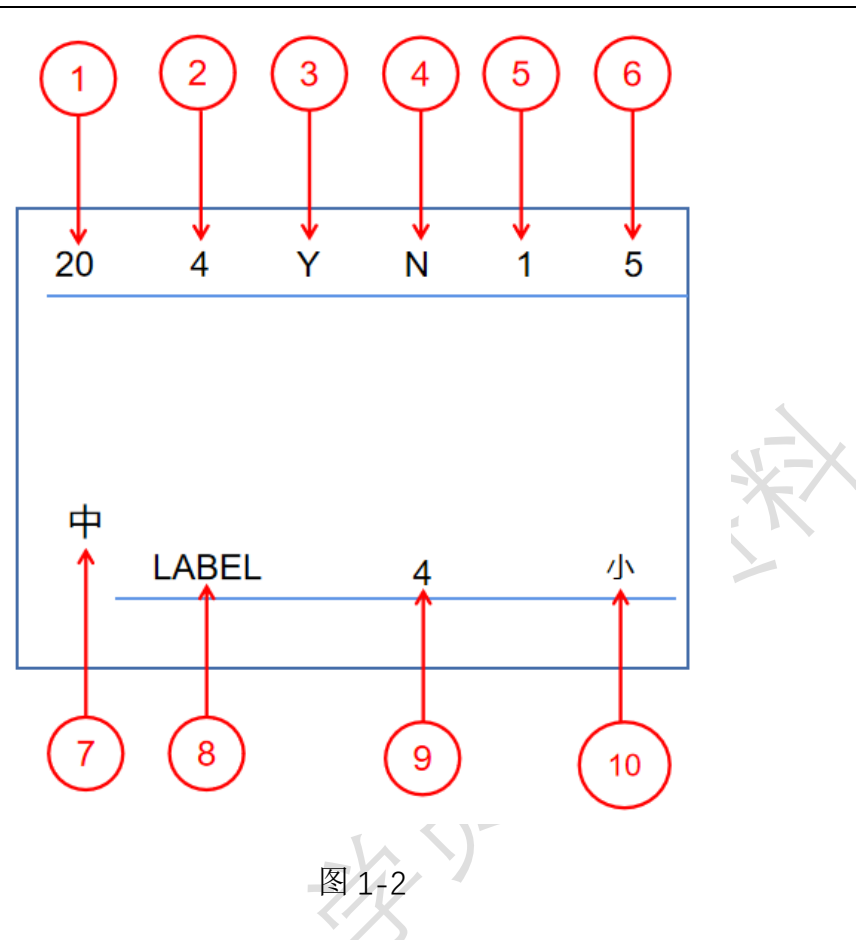

## 其中对应的含义如下表 1 所示,

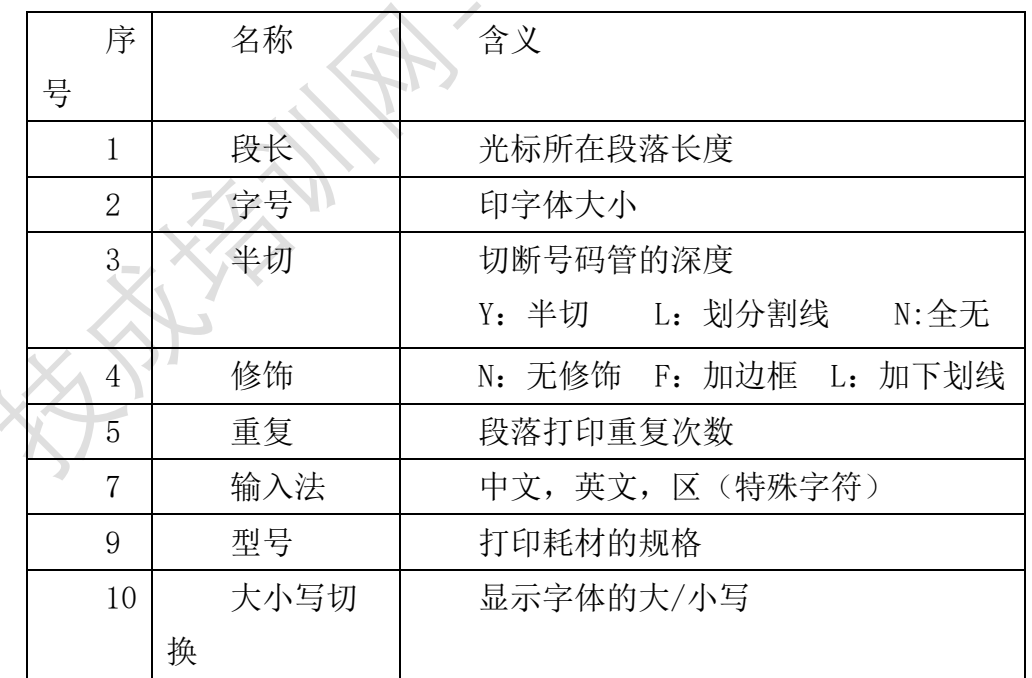

表 1

#### 4.号码机的键盘界面

如下图 1-3 所示,键盘的功能及键位分布。

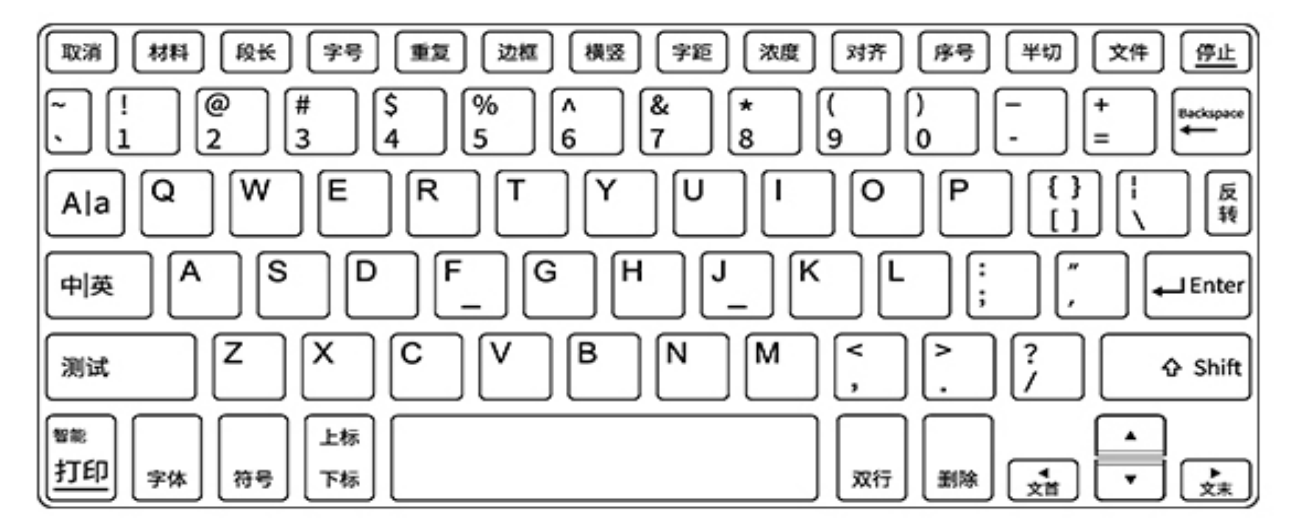

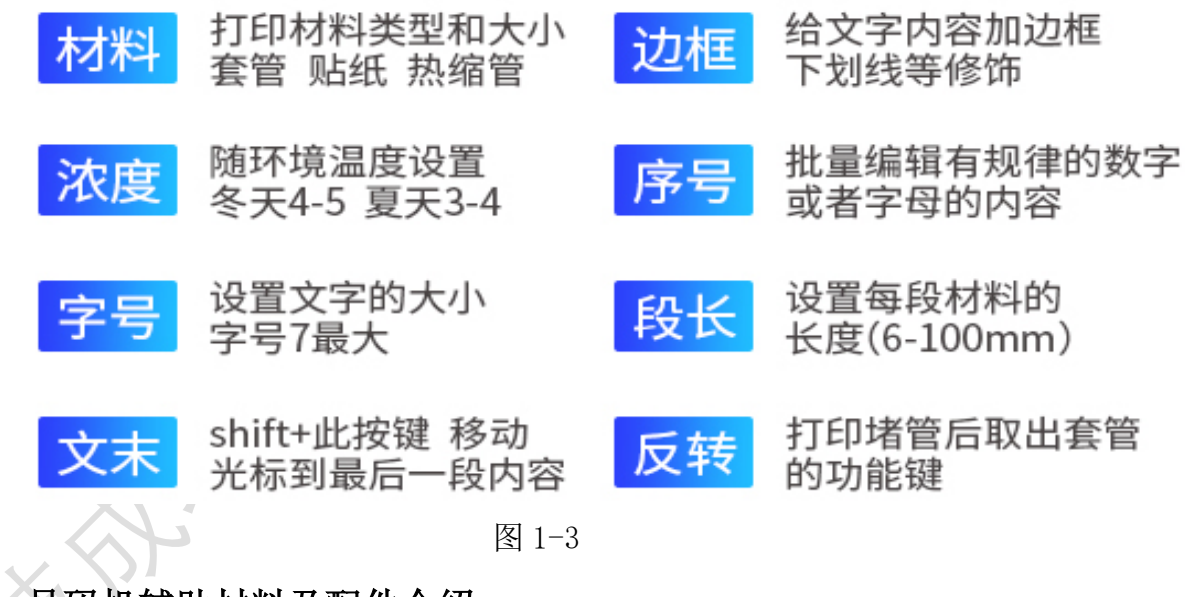

## 号码机辅助材料及配件介绍

#### 1.线号管

线号管又称套管,是指用于配线标识的套管,有内齿,用于配线标识。也 可以套在气管上,材质一般为 PVC,可适用于小到 0.5 大到 10.0 平方毫米的配 线上。一般是白色,如下图 2-1 所示,

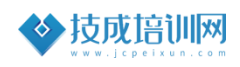

**技高一筹,成就未来**

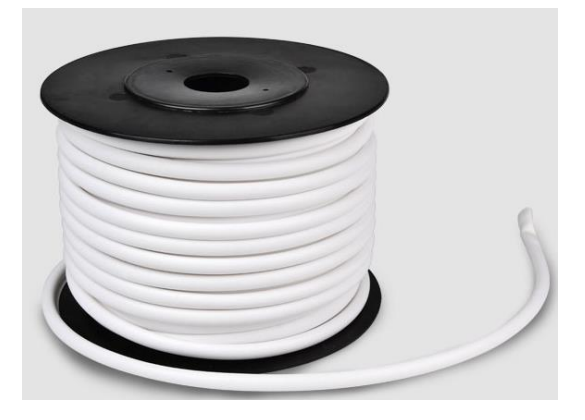

图 2-1

根据导线的适用规格来规定线号管的规格,如下图 2-2 所示,

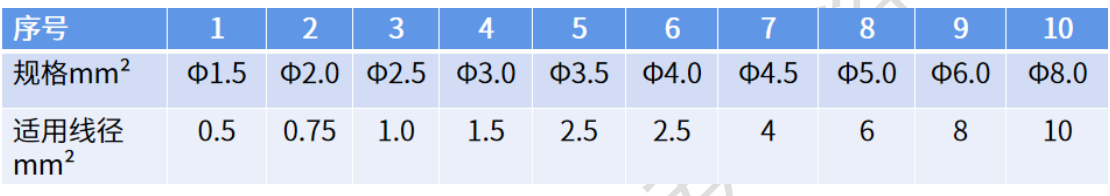

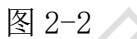

#### 2.线号机贴纸

线号机贴纸是自动化行业专业的标签工具,主要用来标识各种元器件的名 称,功能等。如下图 2-3 所示,线号机贴纸有黄色和白色之分。

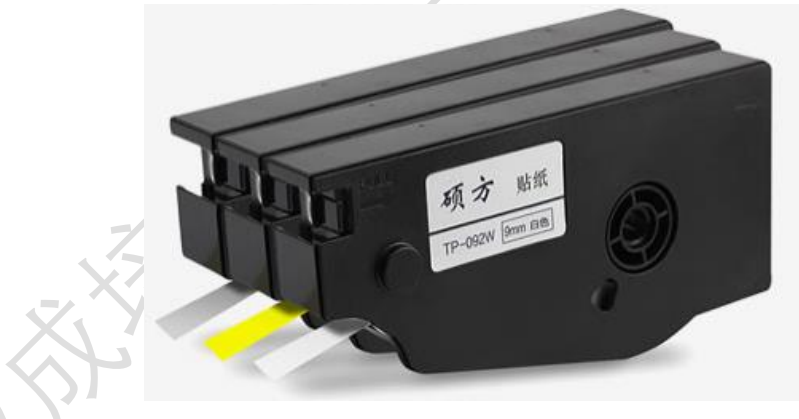

图 2-3

线号机贴纸的规格如下图 2-4 所示,

| 序号     |     |     |     |
|--------|-----|-----|-----|
| 规格宽度mm | b   | 9   | 12  |
| 贴纸颜色   | 黄/白 | 黄/白 | 黄/白 |

图 2-4

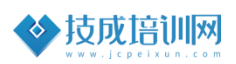

#### 3.套管调整器

套管调整器是线号机的配件,专门用来固定线号管的工具。缺少套管调整 器,打印的号码管是规范的,甚至出现无法打印的情况。不同厂家有不同的规 格,但大部分如下图 2-5 所示,

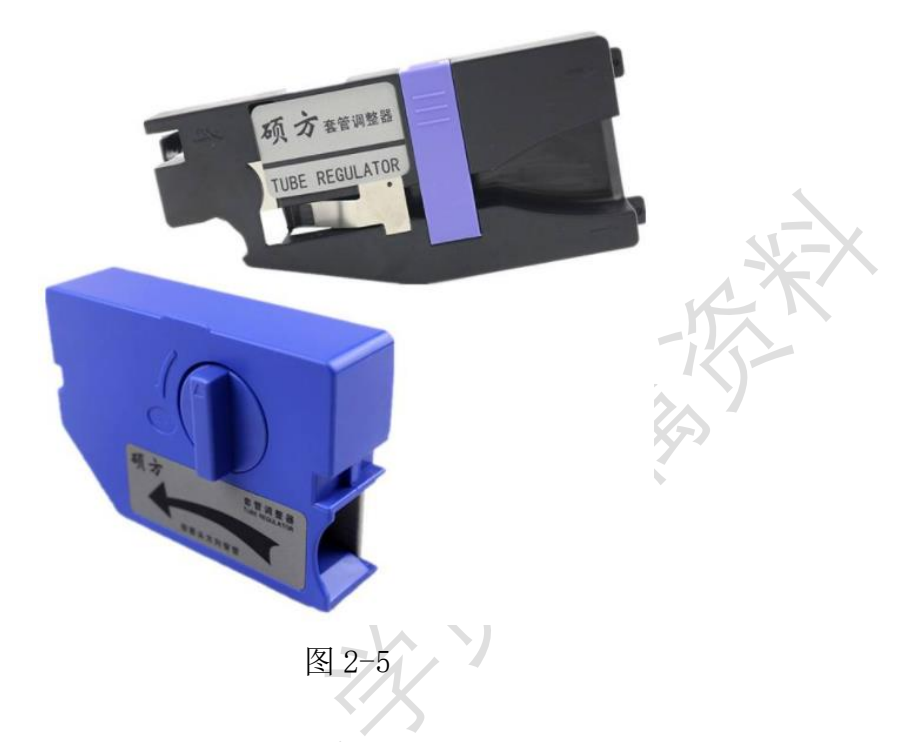

#### 4.色带

色带是一种打印耗材,主要应用于针式打印机,是以尼龙丝为原料编织而 成的带基经过油墨的浸泡、染色后制成的。也是线号机的主要打印材料。如下 图 2-6 所示,

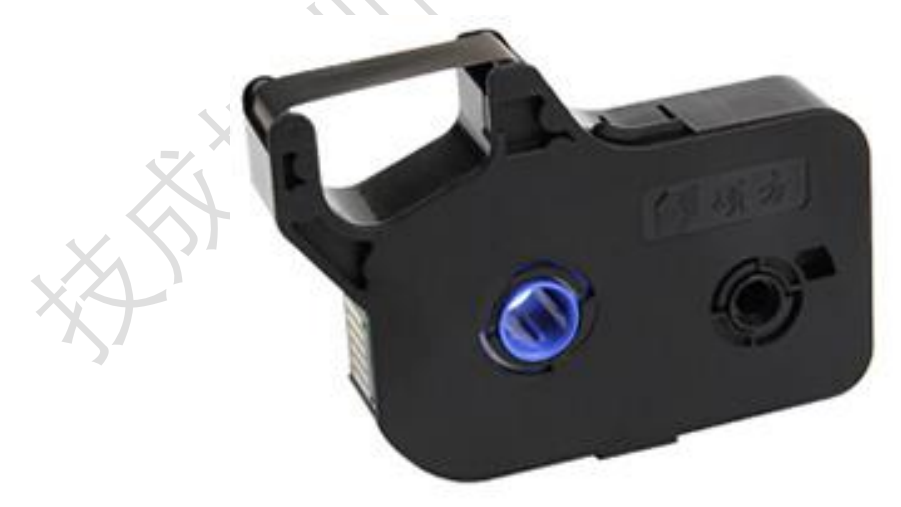

图 2-6

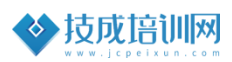

## 三、耗材的安装

#### 1.线号管及套管调整器的安装

一般遵循以下几个步骤:

步骤一:首先打开电源

要确保电源适配器是相配套的,一般不超过 24V,请严格按照使用说明要 求。如图 3-1 所示,

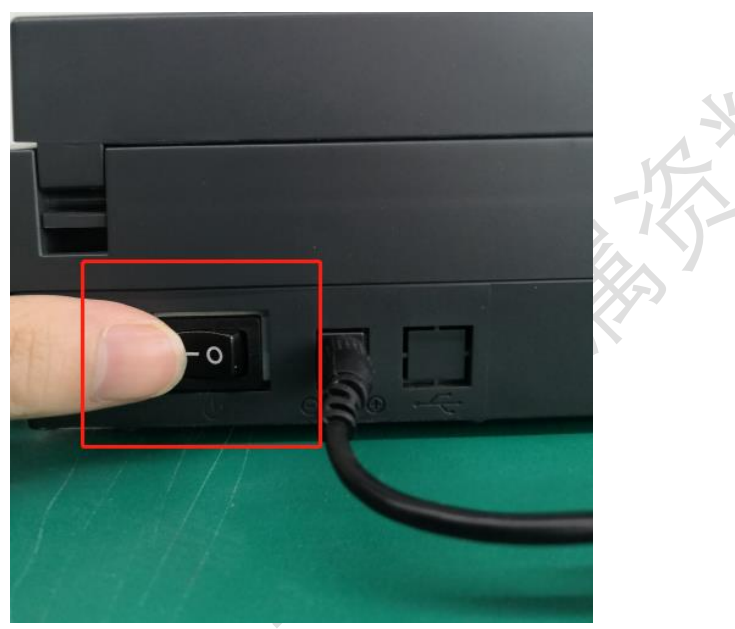

图 3-1

## 步骤二:安装线号管

按照下图 3-2 所示, 4 个步骤来进行安装, 注意套管的位置, 不能偏移打 印头。

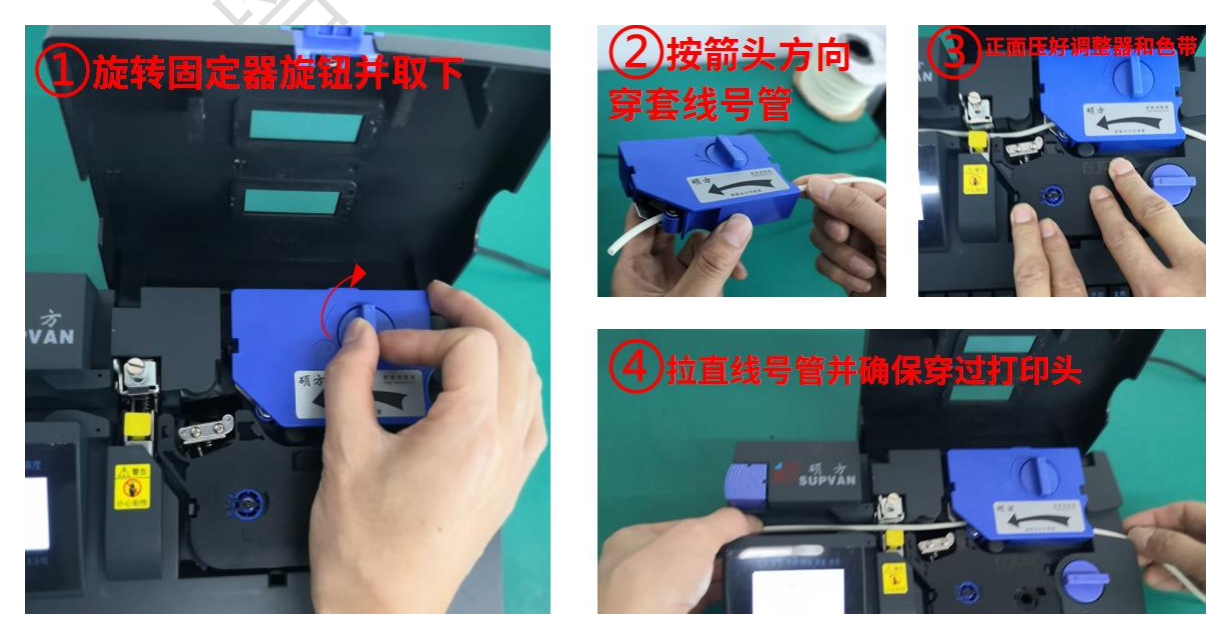

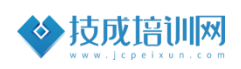

#### **技高一筹,成就未来**

#### 图 3-2

#### 注意事项:

①请确认套管调整器已安装好,并处于放松状态

②从套管调整器的进管口将套管插入,确保套管前端超过半切刀

③安装完成后注意要转动调整器旋钮到原始位置,使其到压紧位置。

#### 步骤三:固定套管

将套管调整器旋钮和色带压紧旋钮同时按顺时针压紧,并合上端盖为打印 做准备,如下图 3-3 所示,

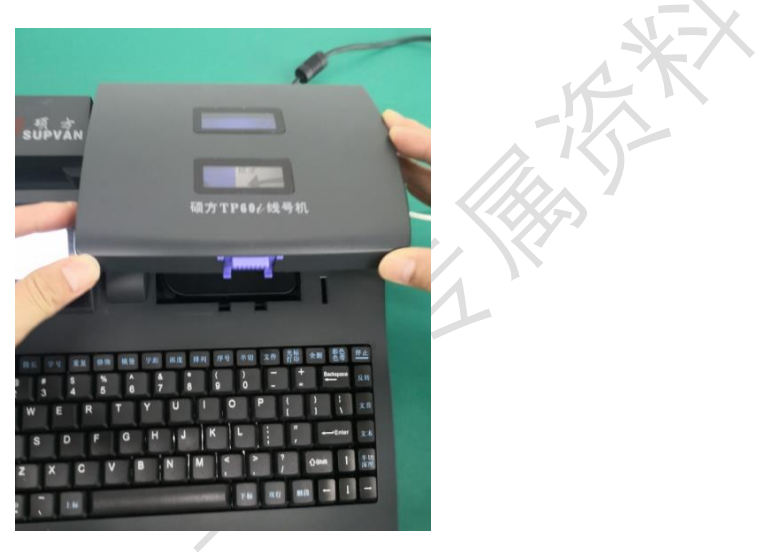

图 3-3

#### 2.安装标签贴纸

安装标签贴纸的步骤也应遵循以上方法,但是需要直接将套管调整器替换 为标签贴纸盒。如下图 3-4 所示,

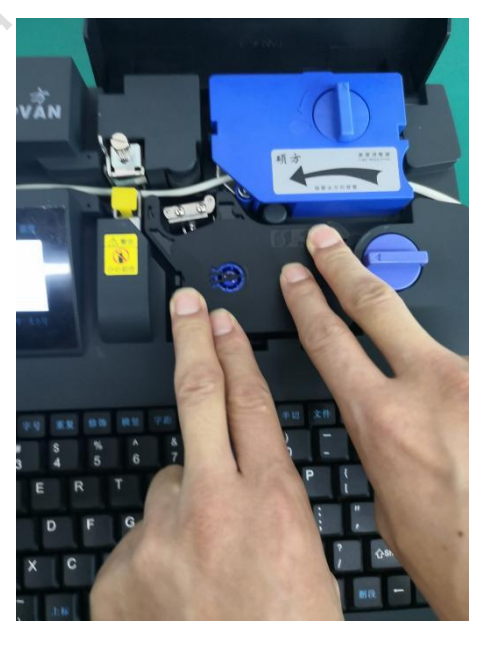

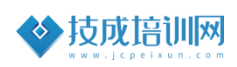

#### 图 3-4

#### 四、常用打印设置及按键功能

#### 1.材料设置

一般是在安装套管、热缩管或者贴纸时选择,否则不匹配时无法打印。选 择键盘"材料"进行设置,如下图 4-1 所示,

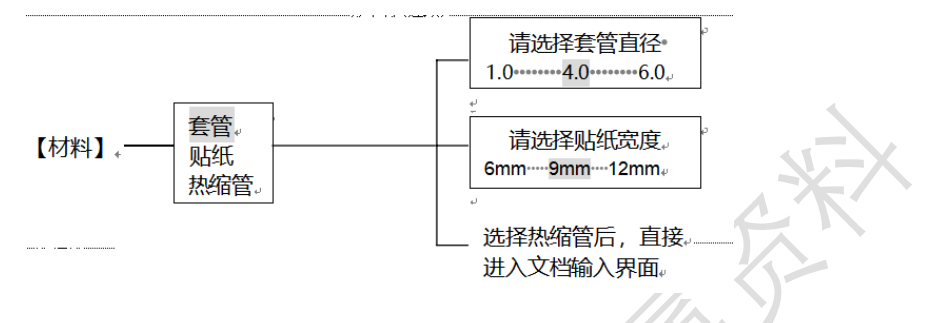

图 4-1

#### 2.段长设置

指的是所要打印单个号码管的长度,默认是指定段长"20mm",选择键盘 "段长"进行设置,如下图 4-2 所示,

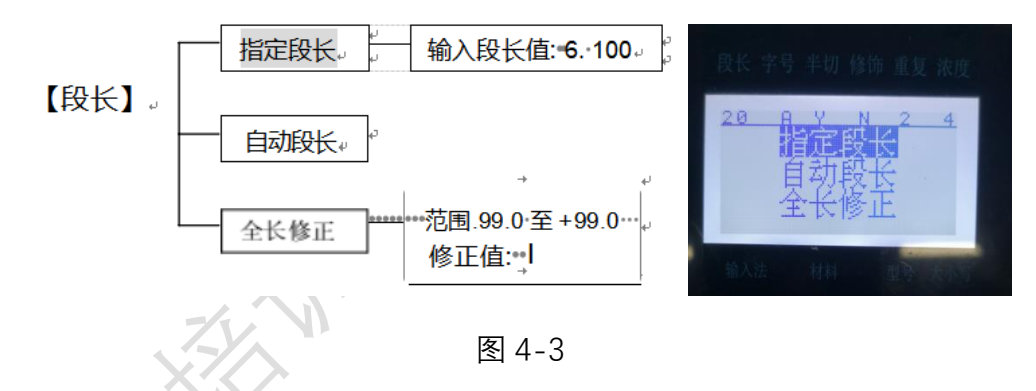

#### 3.字号设置

是打印字体的大小,默认为"4"号字体。选择键盘"字体"进行设置,如 下图 4-3 所示,

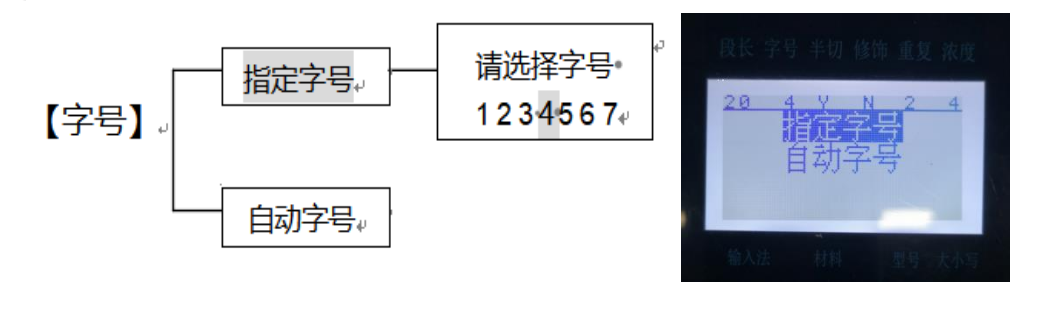

图 4-3

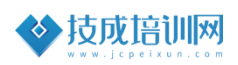

#### 4.重复设置

是打印段落的重复次数,默认是"1"遍。选择键盘"重复"进行设置,如 下图 4-4 所示,

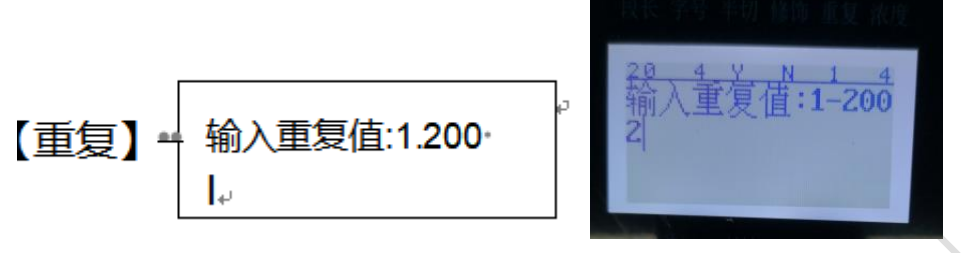

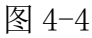

#### 5.横竖设置

指的是打印字体的方向,默认横向打印, 选择键盘"横竖"进行设置, 如 下图 4-5 所示,

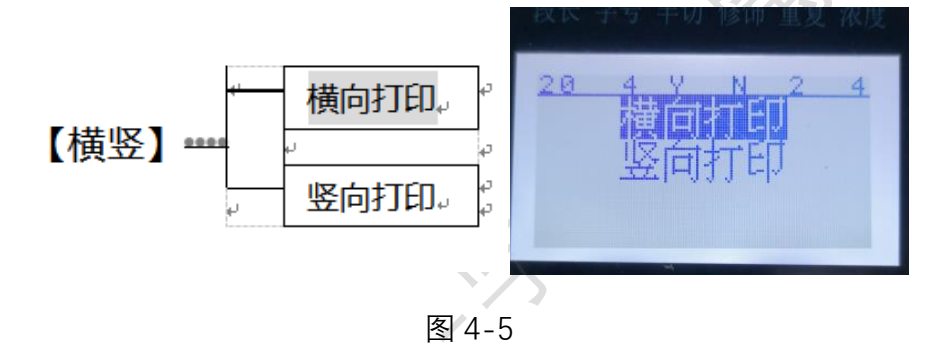

#### 6.浓度设置

指字体清晰度,如果字体不清晰可以增加浓度来实现,选择键盘"浓度" 进行设置,如下图 4-6 所示,

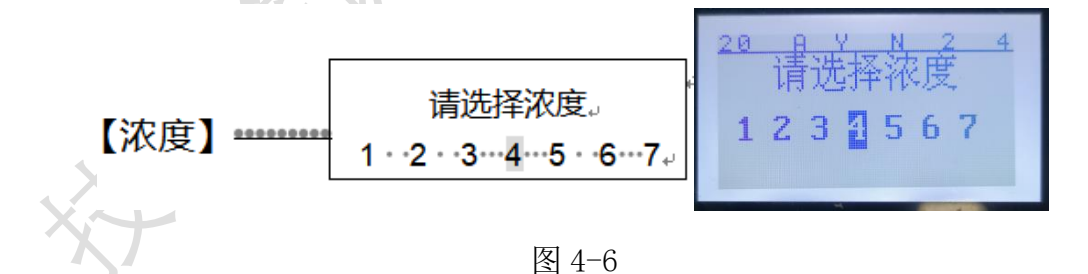

#### 7.序号设置

这个功能是一个很方便的功能按键,当我们批量打印时会用到。例如:打 印 IO 为"IN1-IN20"那么就可以选择这个按键讲行编辑。可以打数字,也可以 对英文字母进行排序。

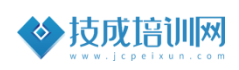

**技高一筹,成就未来**

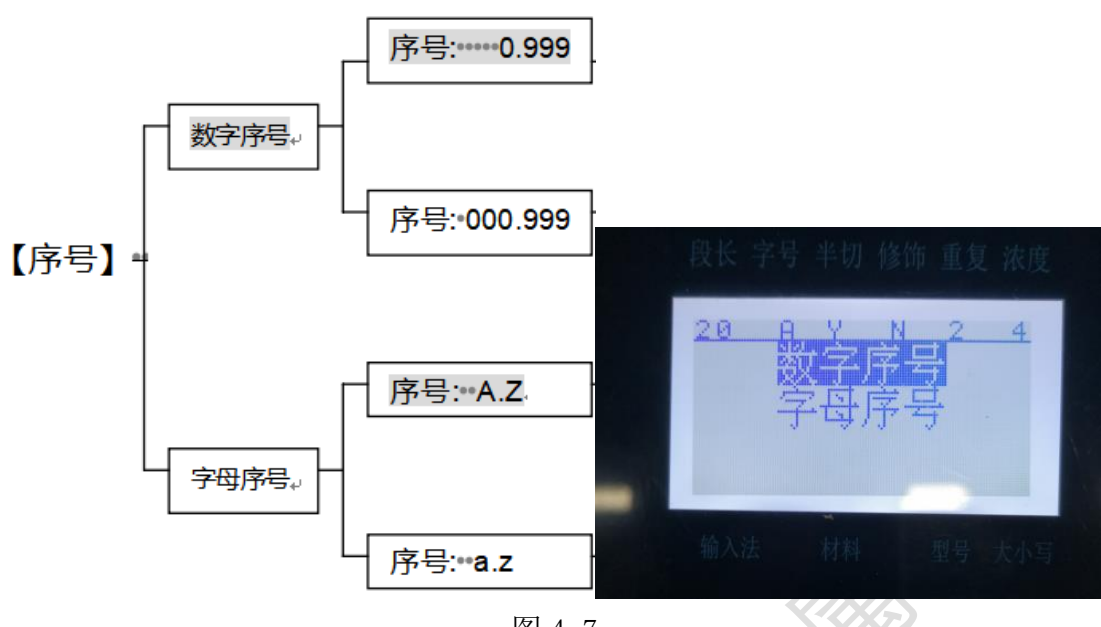

图 4-7

#### 8.半切设置

指的是将每段打印的号码管切割的深度,数值越大越深,也容易断裂,选 择键盘"半切"进行设置,如下图 4-8 所示,

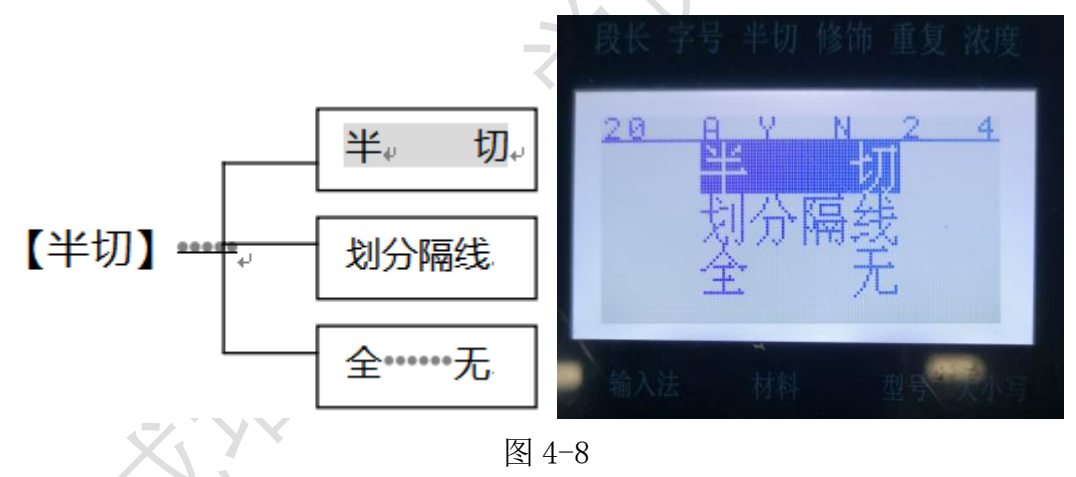

## 9.文件"存储/打开"的方法

有时候在作业时,需要多次使用打印过的段落,但是其他同事也需要打 印,此时他只能删除你的段落,这样增加了麻烦,影响工作效率。避免他人删 除你所打印的段落,就要用到文件存储的功能,即键盘上的"文件"按键功 能,选择键盘"半切"进行设置,如下图 4-9 所示,

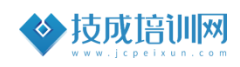

**技高一筹,成就未来**

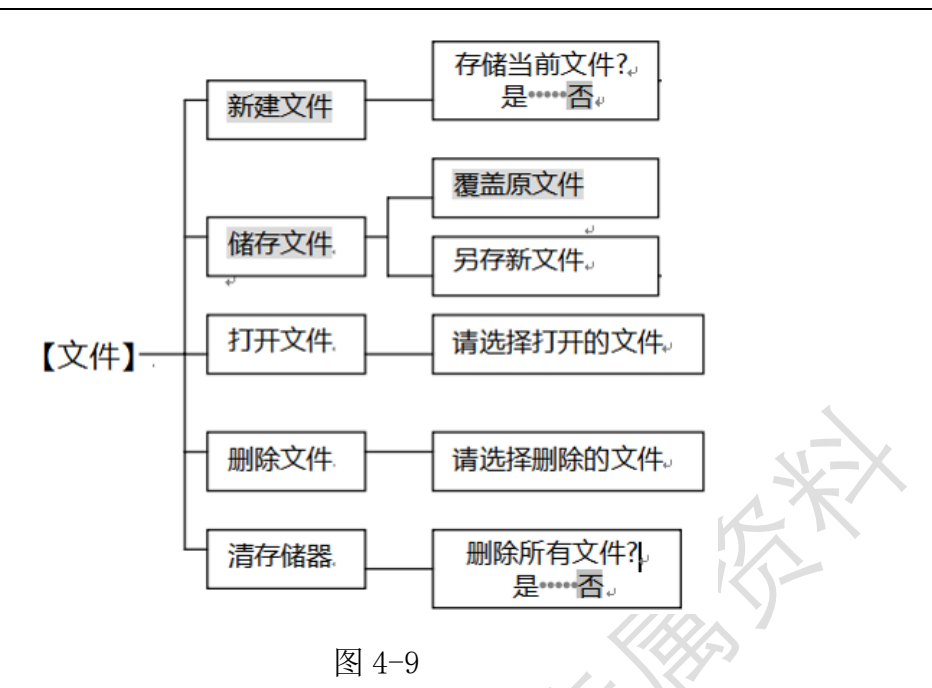

#### 10.删断设置

指在我们需要修改段落或者删除整段重新输入的时候使用的功能按键。选 择键盘"删断"按键进行操作,如下图 4-10 所示,

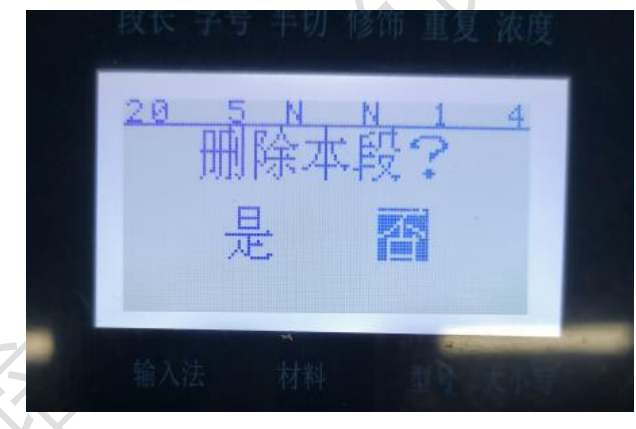

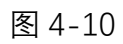

注意:删除的段落是光标闪烁所在的段落

选择是,则本段被删除。

段落删除后不能恢复,剩余段落将重新排序。

按【删段】键删除最后一段时, 最后一段仍保留一个空段, 不能删掉。

#### 11.输入法切换设置

在打印中英文切换时,可以选择键盘"中英"按键进行切换设置,如下图 4-11 所示,

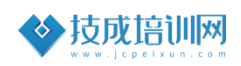

**技高一筹,成就未来**

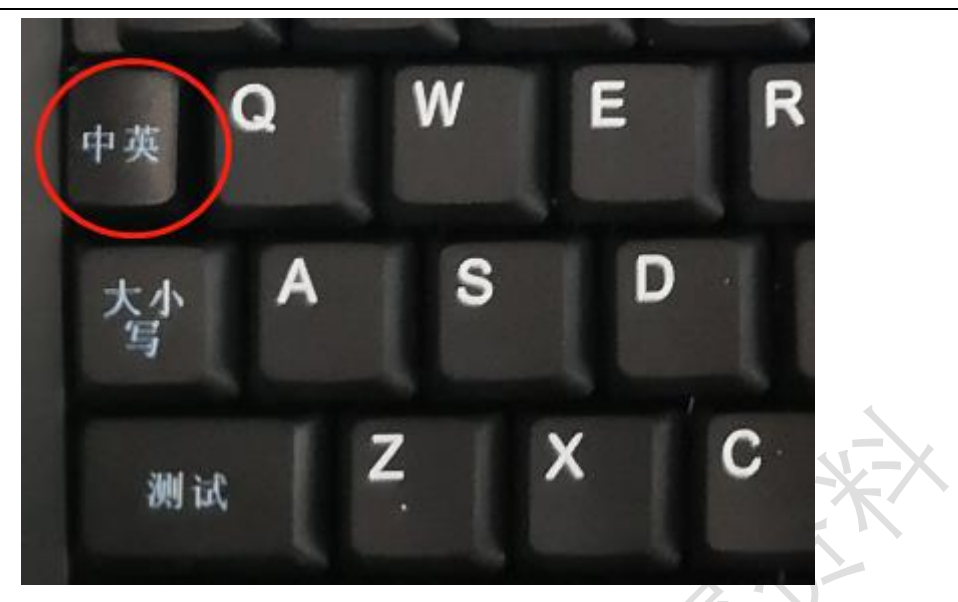

图 4-11

注意:总共有拼(拼音)、区(区位码)、电(特殊符号)、En(英 文) 四种输入方式。

技巧: 在中文打印时, 可以按其下方的"大小写"按键, 直接输入英文大 写字母,不用按输入法切换。

## 五、特殊字符和区字符对照品

注"红框"为常用

符号 01 区

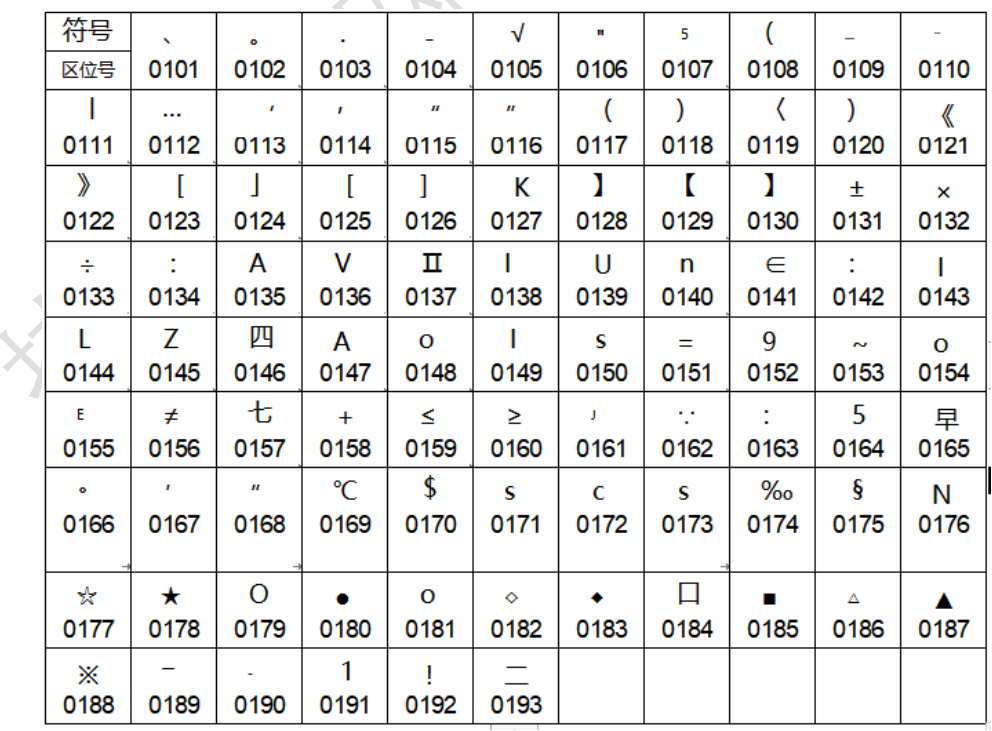

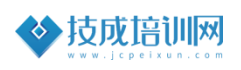

符号02 区

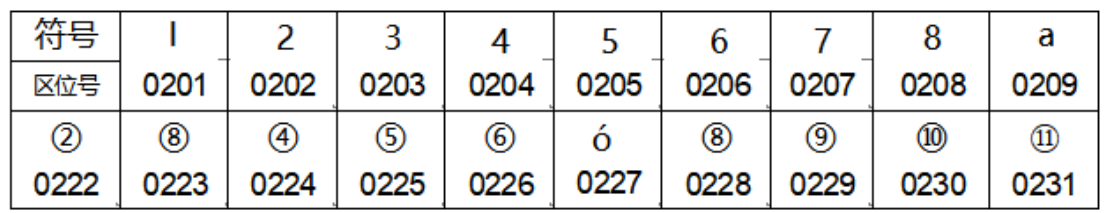

符号06 区

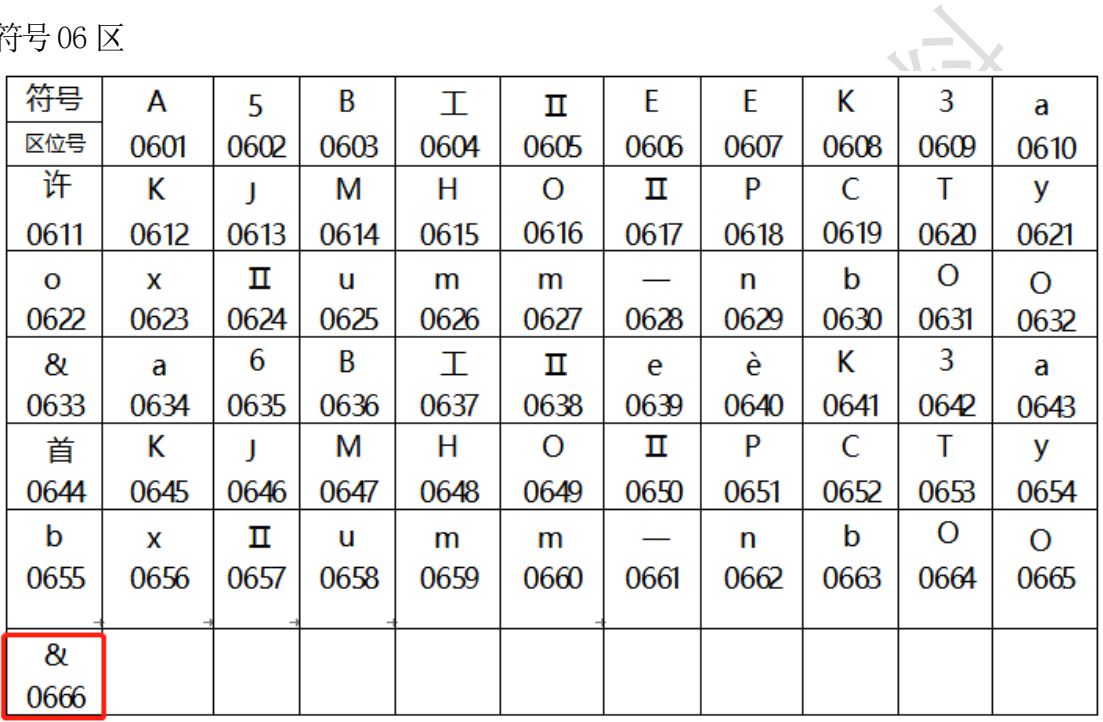

符号 07 区

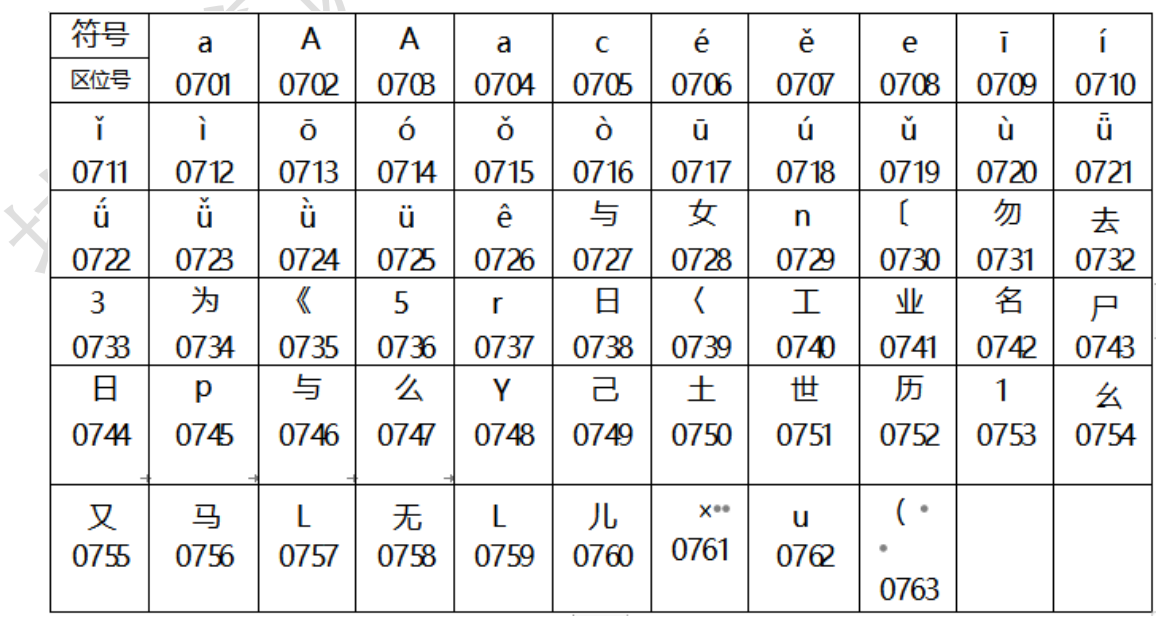

## 六、号码机使用的注意事项和故障排查

#### 1.使用注意事项

①应保证您使用的套管是干净的,一是保护了打印头,二是使机器保持内部 清洁。

②保证无外力影响套管,使套管顺利进入机器。

③不要私自拆卸机器,没经验的人员拆卸可能会造成机器零件损坏

④使用后装入手提箱内保管

⑤不要强力或重力敲击键盘。

### 2.简单故障排查

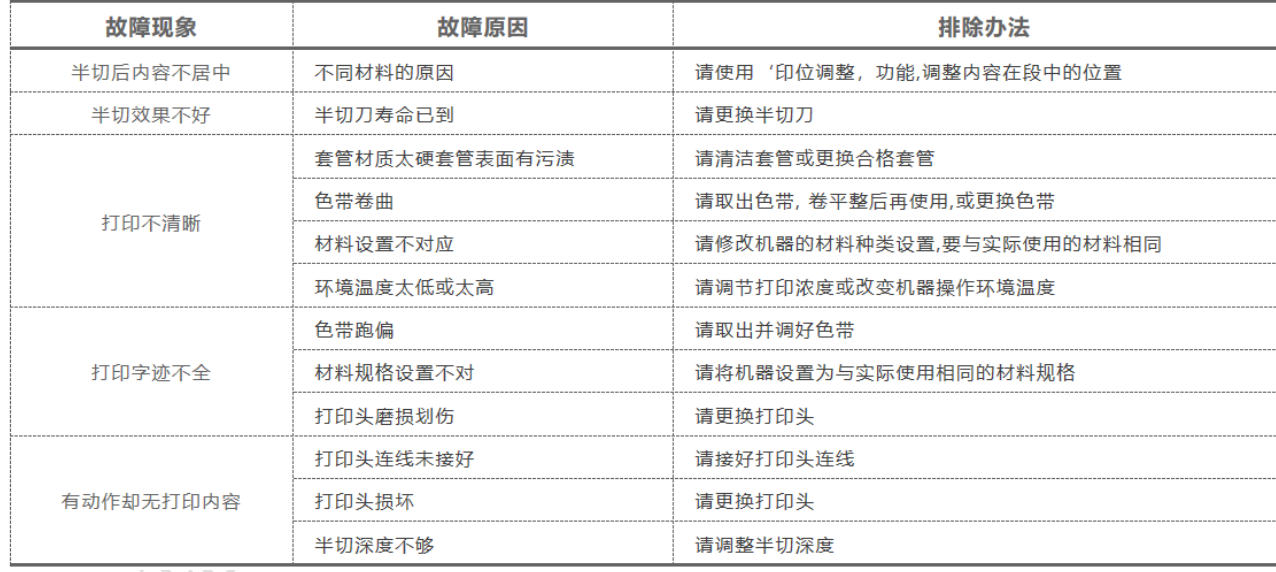

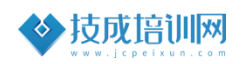

七、巩固一下,写一写

1、请描述安装号码管的步骤?

答:

2、在给线径为 0.5mm²的导线套号码管时,应使用哪种规格的 套管?

答:

3、请解释线缆"RVP2\*3\*0.3B"的含义。

答:

请问字体的默认大小是几号字体?

答:

 $\zeta$ 

5、请使用线号机打印"深圳技成 A"。要求:段长 25mm,大小

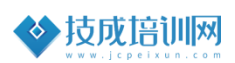

## 4号, 重复 2 遍, 半切深度为半切?

#### 答:

## 【课程资料获取】

步骤一:打开浏览器百度搜索"叨叨教育"点击第一个标题。或者输入网 址"https://0www.daodaotv.com"

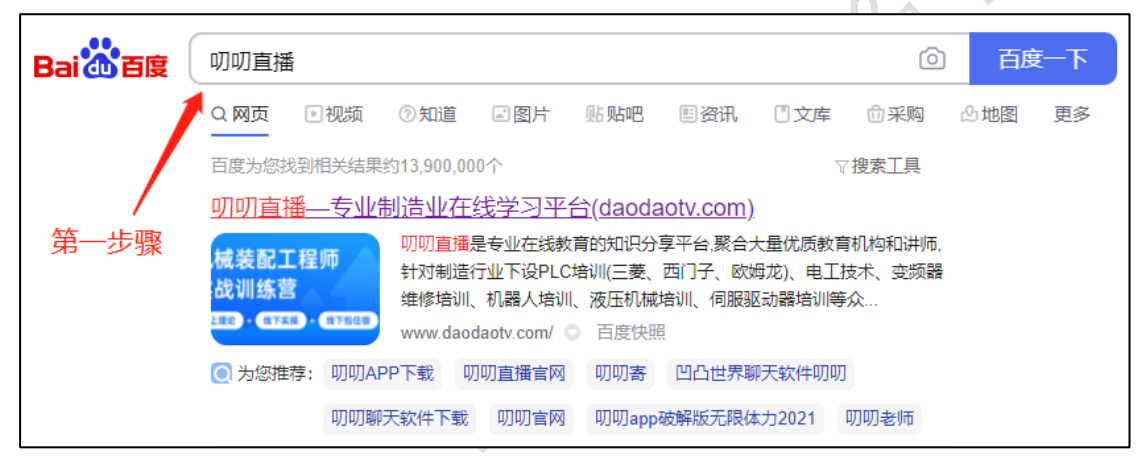

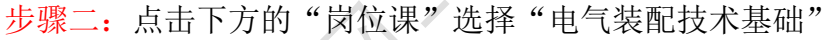

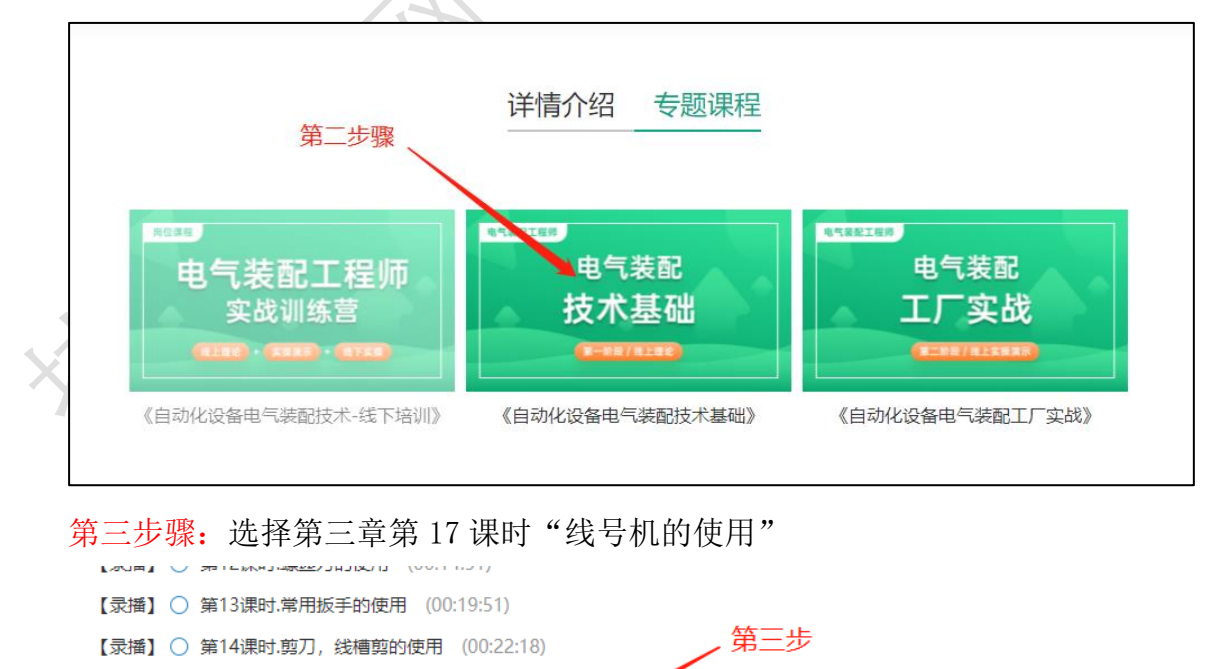

【录播】 ○ 第15课时.导轨剪的使用 (00:11:30) 【录播】 ○ 第16课时.手电钻的使用 (00:28:28)

【录播】 ○ 第17课时.线号机的使用 (00:28:13)

进入课堂